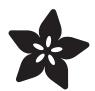

# Adafruit MMA8451 Accelerometer Breakout

Created by lady ada

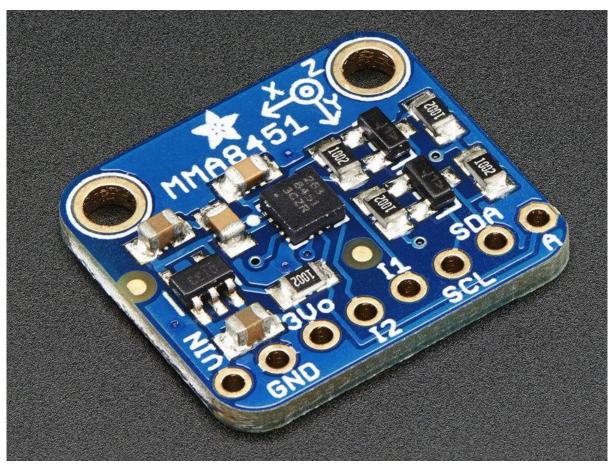

https://learn.adafruit.com/adafruit-mma8451-accelerometer-breakout

Last updated on 2021-11-15 06:15:59 PM EST

© Adafruit Industries Page 1 of 21

# Table of Contents

| Overview                                      | 3  |
|-----------------------------------------------|----|
| Pinouts                                       | 5  |
| Power Pins                                    | 5  |
| • I2C Pins                                    | 5  |
| • INT and ADDR Pins                           | 6  |
| Assembly                                      | 6  |
| Prepare the header strip:                     | 6  |
| Add the breakout board:                       | 7  |
| • And Solder!                                 | 7  |
| Arduino Code                                  | 8  |
| Download Libraries                            | 9  |
| • Load Demo                                   | 10 |
| Library Reference                             | 12 |
| • Set & Get Range                             | 13 |
| Read Raw Count Data                           | 13 |
| Reading Normalized Adafruit_Sensor data       | 13 |
| Read Orientation                              | 13 |
| Python & CircuitPython                        | 14 |
| CircuitPython Microcontroller Wiring          | 14 |
| Python Computer Wiring                        | 15 |
| CircuitPython Installation of MMA8451 Library | 16 |
| Python Installation of MMA8451 Library        | 16 |
| CircuitPython & Python Usage                  | 17 |
| • Full Example Code                           | 18 |
| Python Docs                                   | 19 |
| Downloads                                     | 20 |
| Datasheet & Files                             | 20 |
| • Schematics                                  | 20 |
| Fabrication print                             | 20 |

© Adafruit Industries Page 2 of 21

### Overview

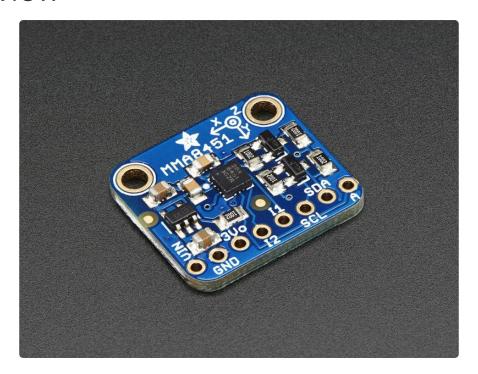

You can detect motion, tilt and basic orientation with a digital accelerometer - and the MMA8451 is a great accelerometer to start with. It's low cost, but high precision with 14-bit ADC. It has a wide usage range, from +-2g up to +-8g yet is easy to use with Arduino or another microcontroller

The MMA8451 is a miniature little accelerometer from Freescale, who are (by this point) masters at the accelerometer-design game. It's designed for use in phones, tablets, smart watches, and more, but works just as well in your Arduino project. Of the MMA8451/MMA8452/MMA8453 family, the MMA8451 is the most precise with a built in 14-bit ADC. The accelerometer also has built in tilt/orientation detection so i can tell you whether your project is being held in landscape or portrait mode, and whether it is tilted forward or back

© Adafruit Industries Page 3 of 21

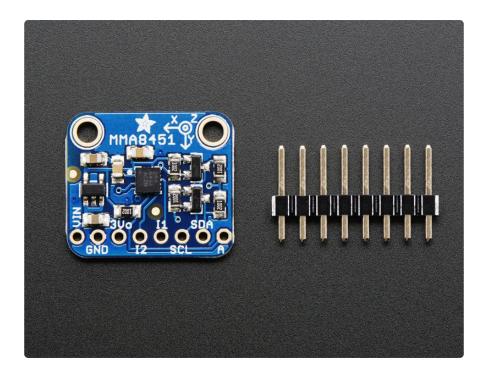

This sensor communicates over I2C so you can share it with a bunch of other sensors on the same two I2C pins. There's an address selection pin so you can have accelerometers share an I2C bus. Please note this chip requires repeated-start I2C support (in case you are looking to port this to another processor)

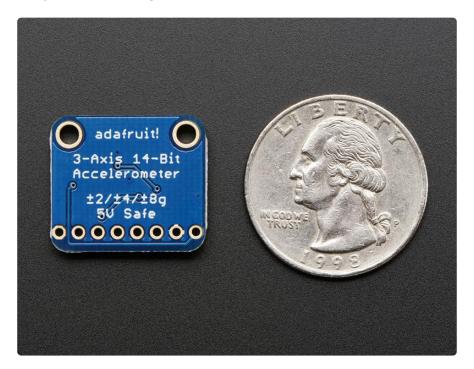

To get you going fast, we spun up a breakout board for this little guy. Since it's a 3V sensor, we add a low-dropout 3.3V regulator and level shifting circuitry on board. That means its perfectly safe for use with 3V or 5V power and logic.

© Adafruit Industries Page 4 of 21

### **Pinouts**

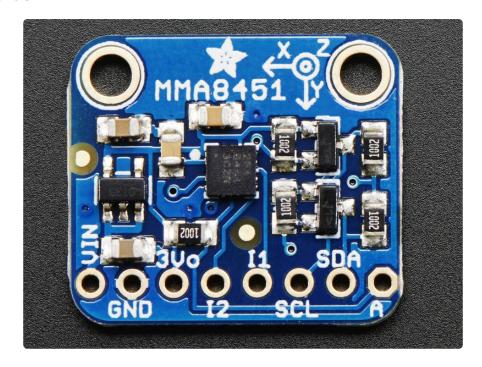

The little chip in the middle of the PCB is the actual MMA8451 sensor that does all the motion sensing. We add all the extra components you need to get started, and 'break out' all the other pins you may want to connect to onto the PCB. For more details you can check out the schematics in the Downloads page.

### **Power Pins**

The sensor on the breakout requires 3V power. Since many customers have 5V microcontrollers like Arduino, we tossed a 3.3V regulator on the board. Its ultra-low dropout so you can power it from 3.3V-5V just fine.

- Vin this is the power pin. Since the chip uses 3 VDC, we have included a
  voltage regulator on board that will take 3-5VDC and safely convert it down. To
  power the board, give it the same power as the logic level of your
  microcontroller e.g. for a 5V micro like Arduino, use 5V
- 3Vo this is the 3.3V output from the voltage regulator, you can grab up to 100mA from this if you like
- GND common ground for power and logic

### **I2C Pins**

- SCL I2C clock pin, connect to your microcontrollers I2C clock line.
- SDA I2C data pin, connect to your microcontrollers I2C data line.

© Adafruit Industries Page 5 of 21

### INT and ADDR Pins

- A is the I2C Address select pin. By default this is pulled up to 3.3V with a 10K resistor, for an I2C address of 0x1D. You can also connect it to the GND pin for an address of 0x1C
- I1 and I2 are the Interrupt #1 and #2 signal pins. These pins are for more advanced usage, where you want to be alerted by the chip say when data is ready to read, or if it detects a large motion. We don't have direct support in the example Arduino library for these pins, so please check the datasheet for the I2C commands

## Assembly

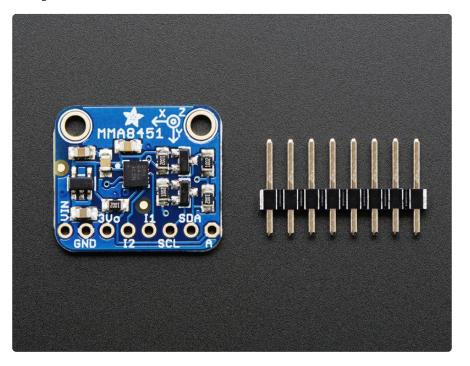

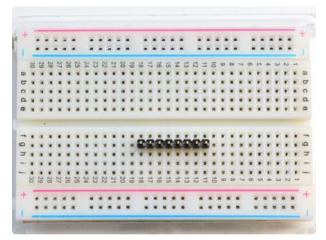

#### Prepare the header strip: Cut the strip to length if necessary. It will be easier to solder if you insert it into a breadboard - long pins down

© Adafruit Industries Page 6 of 21

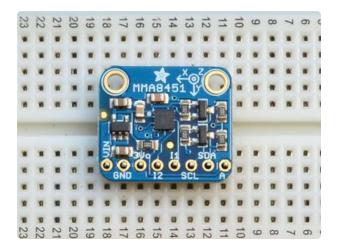

#### Add the breakout board:

Place the breakout board over the pins so that the short pins poke through the breakout pads

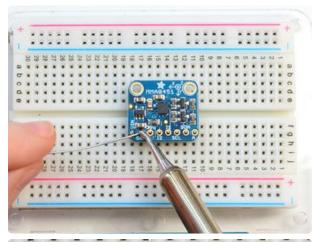

### And Solder!

Be sure to solder all pins for reliable electrical contact.

(For tips on soldering, be sure to check out our Guide to Excellent Soldering (https://adafru.it/aTk)).

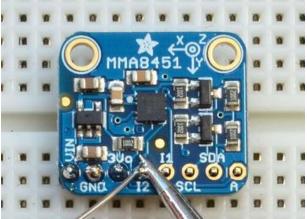

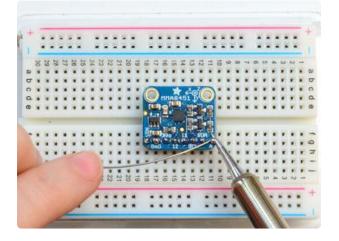

© Adafruit Industries Page 7 of 21

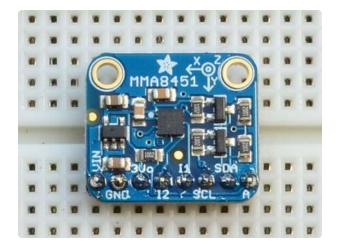

You're done! Check your solder joints visually and continue onto the next steps

### Arduino Code

You can easily wire this breakout to any microcontroller, we'll be using an Arduino. For another kind of microcontroller, just make sure it has I2C with repeated-start support, then port the code - its pretty simple stuff!

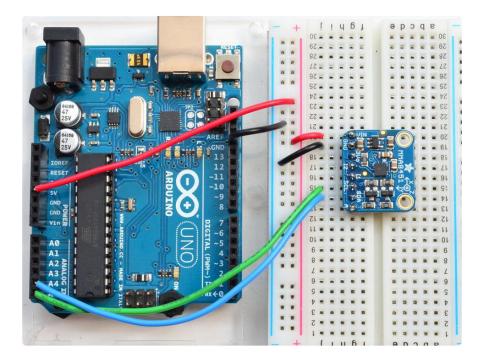

- Connect Vin to the power supply, 3-5V is fine. Use the same voltage that the microcontroller logic is based off of. For most Arduinos, that is 5V
- Connect GND to common power/data ground
- Connect the SCL pin to the I2C clock SCL pin on your Arduino. On an UNO & '328 based Arduino, this is also known as A5, on a Mega it is also known as digital 21 and on a Leonardo/Micro, digital 3

© Adafruit Industries Page 8 of 21

• Connect the SDA pin to the I2C data SDA pin on your Arduino. On an UNO & '328 based Arduino, this is also known as A4, on a Mega it is also known as digital 20 and on a Leonardo/Micro, digital 2

The MMA8451 has a default I2C address of 0x1D and can be changed to 0x1C by tying the A pin to GND

### **Download Libraries**

To begin reading sensor data, you will need to download the Adafruit\_MMA8451 library and the Adafruit\_Sensor library from the Arduino library manager.

Open up the Arduino library manager:

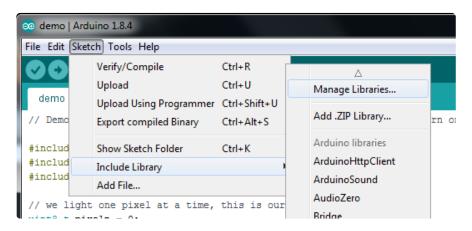

Search for the Adafruit MMA8451 library and install it

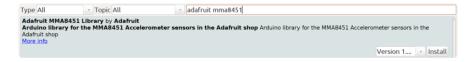

Search for the Adafruit Sensor library and install it

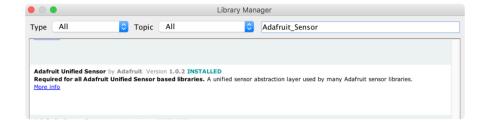

We also have a great tutorial on Arduino library installation at: <a href="http://learn.adafruit.com/adafruit-all-about-arduino-libraries-install-use">http://learn.adafruit.com/adafruit-all-about-arduino-libraries-install-use</a> (https://adafru.it/aYM)

©Adafruit Industries Page 9 of 21

### Load Demo

Open up File->Examples->Adafruit\_MMA8451->MMA8451demo and upload to your Arduino wired up to the sensor

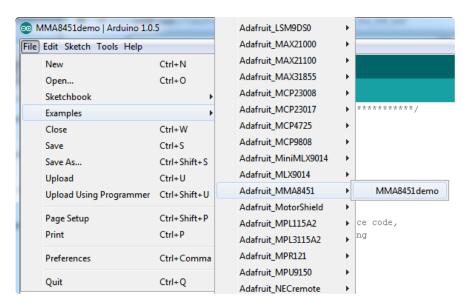

#### (https://adafru.it/dLL)

Thats it! Now open up the serial terminal window at 9600 speed to begin the test.

© Adafruit Industries Page 10 of 21

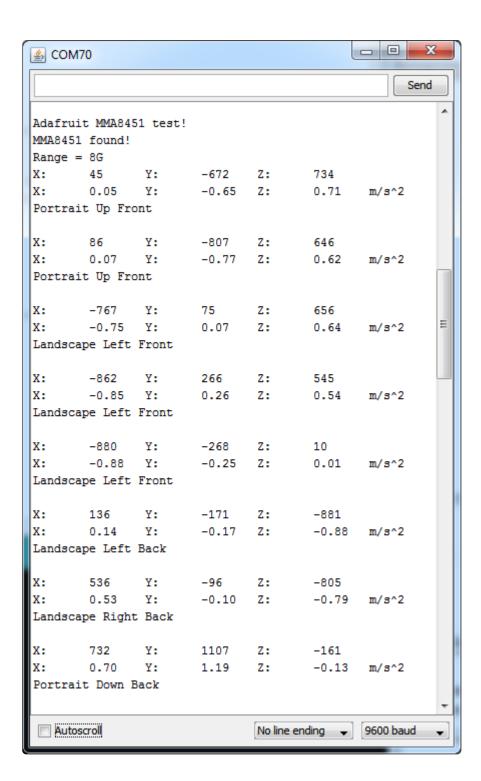

There's three lines of output from the sensor.

Example for line 1:

X: 45 Y: -672 Z: 734

This is the "raw count" data from the sensor, its a number from -8192 to 8191 (14 bits) that measures over the set range. The range can be set to 2G, 4G or 8G

Example for line 2:

© Adafruit Industries Page 11 of 21

X: -0.07 Y: 0.09 Z: 9.8 m/s^2

This is the Adafruit\_Sensor'ified nice output which is in m/s\*s, the SI units for measuring acceleration. No matter what the range is set to, it will give you the same units, so its nice to use this instead of mucking with the raw counts. (Note that the screenshot above has the m/s^2 divided by 10, you can ignore that typo:)

Example for line 3:

Portrait Up Front

This is the output of the orientation detection inside the chip. Since inexpensive accelerometers are often used to detect orientation and tilt, this sensor has it built in. The orientation can be Portrait or Landscape, then Up/Down or Left/Right and finally tilted forward or tilted back. Note that if the sensor is tilted less than 30 degrees it cannot determine the forward/back orientation. If you play with twisting the board around you'll get the hang of it.

## Library Reference

The library we have is simple and easy to use

You can create the Adafruit\_MMA8451 object with:

```
Adafruit_MMA8451 mma = Adafruit_MMA8451();
```

There are no pins to set since you must use the I2C bus!

Then initialize the sensor with:

```
mma.begin()
```

this function returns True if the sensor was found and responded correctly and False i f it was not found. We suggest something like this:

```
if (! mma.begin()) {
   Serial.println("Couldnt start")
   while (1);
}
Serial.println("MMA8451 found!");
```

© Adafruit Industries Page 12 of 21

### Set & Get Range

You can set the accelerometer max range to ±2g, ±4g or ±8g with

```
mma.setRange(MMA8451_RANGE_2_G);
mma.setRange(MMA8451_RANGE_4_G);
mma.setRange(MMA8451_RANGE_8_G);
```

And read what the current range is with

```
mma.getRange()
```

Which returns 1 for ±2g, 2 for ±4g and 3 for ±8g

#### Read Raw Count Data

You can read the raw counts data with

```
mma.read();
```

The x, y and z data is then available in mma.x, mma.y and mma.z All three are read in one transaction.

### Reading Normalized Adafruit\_Sensor data

We recommend using the Adafruit\_Sensor interface which allows reading into an event structure. First create a new event structure

```
sensors_event_t event;
```

Then read the event whenever you want

```
mma.getEvent(&event);
```

The normalized SI unit data is available in event.acceleration.x, event.acceleration.y and event.acceleration.z

### **Read Orientation**

The sensor has built in tilt/orientation detection. You can read the current orientation with

```
mma.getOrientation();
```

©Adafruit Industries Page 13 of 21

The return value ranges from 0 to 7

- 0: Portrait Up Front
- 1: Portrait Up Back
- 2: Portrait Down Front
- 3: Portrait Down Back
- 4: Landscape Right Front
- 5: Landscape Right Back
- 6: Landscape Left Front
- 7: Landscape Left Back

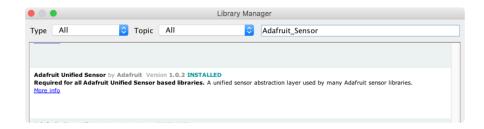

## Python & CircuitPython

It's easy to use the MMA8451 sensor with Python or CircuitPython, and the <u>Adafruit</u> <u>CircuitPython MMA8451</u> (https://adafru.it/C5g) module. This module allows you to easily write Python code that reads the acceleration and more from the sensor.

You can use this sensor with any CircuitPython microcontroller board or with a computer that has GPIO and Python thanks to Adafruit\_Blinka, our CircuitPython-for-Python compatibility library (https://adafru.it/BSN).

## CircuitPython Microcontroller Wiring

First wire up a MMA8451 to your board exactly as shown on the previous pages for Arduino using an I2C connection. Here's an example of wiring a Feather M0 to the sensor with I2C:

© Adafruit Industries Page 14 of 21

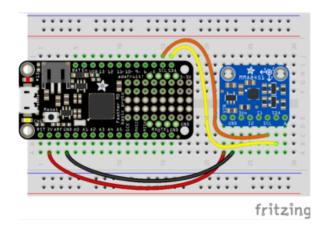

- Board 3V to sensor VIN
- Board GND to sensor GND
- Board SCL to sensor SCL
- Board SDA to sensor SDA

## Python Computer Wiring

Since there's dozens of Linux computers/boards you can use we will show wiring for Raspberry Pi. For other platforms, please visit the guide for CircuitPython on Linux to see whether your platform is supported (https://adafru.it/BSN).

Here's the Raspberry Pi wired with I2C:

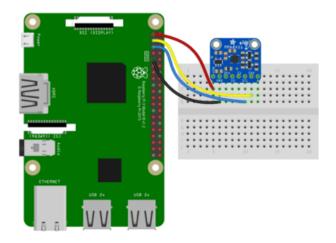

- Pi 3V3 to sensor VIN
- Pi GND to sensor GND
- Pi SCL to sensor SCA
- Pi SDA to sensor SDL

Older versions of the Raspberry Pi firmware do not have I2C clock stretching support so they don't work well with the MMA. Please ensure your firmware is updated to the latest version before continuing and slow down the I2C as explained here <a href="https://learn.adafruit.com/circuitpython-on-raspberrypi-linux/i2c-clock-stretching">https://learn.adafruit.com/circuitpython-on-raspberrypi-linux/i2c-clock-stretching</a>

© Adafruit Industries Page 15 of 21

## CircuitPython Installation of MMA8451 Library

Next you'll need to install the <u>Adafruit CircuitPython MMA8451</u> (https://adafru.it/C5g) li brary on your CircuitPython board.

First make sure you are running the <u>latest version of Adafruit CircuitPython</u> (https://adafru.it/Amd) for your board.

Next you'll need to install the necessary libraries to use the hardware--carefully follow the steps to find and install these libraries from Adafruit's CircuitPython library bundle (https://adafru.it/zdx). Our introduction guide has a great page on how to install the library bundle (https://adafru.it/ABU) for both express and non-express boards.

Remember for non-express boards like the, you'll need to manually install the necessary libraries from the bundle:

- adafruit\_mma8451.mpy
- adafruit\_bus\_device

Before continuing make sure your board's lib folder or root filesystem has the adafruit\_mma8451.mpy, and adafruit\_bus\_device files and folders copied over.

Next connect to the board's serial REPL (https://adafru.it/Awz) so you are at the CircuitPython >>> prompt.

## Python Installation of MMA8451 Library

You'll need to install the Adafruit\_Blinka library that provides the CircuitPython support in Python. This may also require enabling I2C on your platform and verifying you are running Python 3. Since each platform is a little different, and Linux changes often, please visit the CircuitPython on Linux guide to get your computer ready (https://adafru.it/BSN)!

Once that's done, from your command line run the following command:

sudo pip3 install adafruit-circuitpython-mma8451

© Adafruit Industries Page 16 of 21

If your default Python is version 3 you may need to run 'pip' instead. Just make sure you aren't trying to use CircuitPython on Python 2.x, it isn't supported!

## CircuitPython & Python Usage

To demonstrate the usage of the sensor we'll initialize it and read the acceleration from the board's Python REPL. Run the following code to import the necessary modules and initialize the I2C connection with the sensor:

```
import board
import adafruit_mma8451
i2c = board.I2C()
sensor = adafruit_mma8451.MMA8451(i2c)
```

Now you're ready to read values from the sensor using any of these properties:

- acceleration This returns a 3-tuple of X, Y, Z acceleration values in meters per second squared (i.e. 9.8m/s^2 is the force of gravity on the surface of the earth).
- orientation This is a value the MMA8451 calculates to help you understand what orientation the sensor is in, kind of like how a smartphone detects if its landscape or portrait orientation. This will return one of the following values:

```
o adafruit_mma8451.PL_PUF: Portrait, up, front
```

- o adafruit\_mma8451.PL\_PUB: Portrait, up, back
- o adafruit\_mma8451.PL\_PDF: Portrait, down, front
- o adafruit\_mma8451.PL\_PDB: Portrait, down, back
- o adafruit\_mma8451.PL\_LRF: Landscape, right, front
- o adafruit\_mma8451.PL\_LRB: Landscape, right, back
- o adafruit\_mma8451.PL\_LLF: Landscape, left, front
- o adafruit\_mma8451.PL\_LLB: Landscape, left, back

```
x, y, z = sensor.acceleration print('Acceleration: x=\{0:0.3f\} m/s^2 y=\{1:0.3f\} m/s^2 z=\{2:0.3f\} m/s^2'.format(x, y, z)) orientation = sensor.orientation print('Orientation: \{0\}'.format(orientation))
```

©Adafruit Industries Page 17 of 21

In addition there are a few properties you can read and write to change the behavior of the sensor:

- range The range of the accelerometer measurements. This must be a value of:
  - o adafruit\_mma8451.RANGE\_2G: +/- 2G range
  - adafruit\_mma8451.RANGE\_4G: +/- 4G range (the default)
  - o adafruit\_mma8451.RANGE\_8G: +/- 8G range
- data\_rate The rate at which the sensor measures acceleration data. This must be a value of:
  - o adafruit\_mma8451.DATARATE\_800HZ: 800hz
  - adafruit\_mma8451.DATARATE\_400HZ: 400hz
  - o adafruit\_mma8451.DATARATE\_200HZ: 200hz
  - o adafruit\_mma8451.DATARATE\_100HZ: 100hz
  - adafruit\_mma8451.DATARATE\_50HZ: 50hz
  - adafruit\_mma8451.DATARATE\_12\_5HZ: 12.5hz
  - adafruit\_mma8451.DATARATE\_6\_25HZ: 6.25hz
  - adafruit\_mma8451.DATARATE\_1\_56HZ: 1.56hz

```
sensor.range = adafruit_mma8451.RANGE_8G
sensor.data_rate = adafruit_mma8451.DATARATE_400HZ
```

```
>>> sensor.range = adafruit_mma8451.RANGE_8G
>>> sensor.data_rate = adafruit_mma8451.DATARATE_400HZ
>>> x, y, z = sensor.acceleration
>>> print('Acceleration: x={0:0.3f}m/s^2 y={1:0.3f}m/s^2 z={2:0.3f}m/s^2'.format(x, y, z))
Acceleration: x=-1.456m/s^2 y=-1.816m/s^2 z=9.385m/s^2
>>> orientation = sensor.orientation
>>> print('Orientation: {0}'.format(orientation))
Orientation: 0
>>> ■
```

That's all there is to using the MMA8451 with CircuitPython!

The following is a complete example that will print the orientation and acceleration of the sensor every second. Save this as code.py on your board and open the REPL to see the output.

## Full Example Code

```
# SPDX-FileCopyrightText: 2018 Tony DiCola for Adafruit Industries
# SPDX-License-Identifier: MIT

# Simple demo of reading the MMA8451 orientation every second.

import time
import board
import adafruit_mma8451
```

© Adafruit Industries Page 18 of 21

```
# Create sensor object, communicating over the board's default I2C bus
i2c = board.I2C() # uses board.SCL and board.SDA
# Initialize MMA8451 module.
sensor = adafruit_mma8451.MMA8451(i2c)
# Optionally change the address if it's not the default:
# sensor = adafruit_mma8451.MMA8451(i2c, address=0x1C)
# Optionally change the range from its default of \pm-4G:
# sensor.range = adafruit mma8451.RANGE 2G # +/- 2G
# sensor.range = adafruit_mma8451.RANGE_4G # +/- 4G (default)
# sensor.range = adafruit_mma8451.RANGE_8G # +/- 8G
# Optionally change the data rate from its default of 800hz:
# sensor.data_rate = adafruit_mma8451.DATARATE_800HZ # 800Hz (default)
# sensor.data_rate = adafruit_mma8451.DATARATE_400HZ # 400Hz
# sensor.data rate = adafruit mma8451.DATARATE 200HZ # 200Hz
# sensor.data rate = adafruit mma8451.DATARATE 100HZ # 100Hz
# sensor.data_rate = adafruit_mma8451.DATARATE_50HZ
# sensor.data_rate = adafruit_mma8451.DATARATE_12_5HZ # 12.5Hz
# sensor.data_rate = adafruit_mma8451.DATARATE_6_25HZ # 6.25Hz
# sensor.data_rate = adafruit_mma8451.DATARATE_1_56HZ # 1.56Hz
# Main loop to print the acceleration and orientation every second.
while True:
    x, y, z = sensor.acceleration
    print(
        "Acceleration: x=\{0:0.3f\}m/s^2 y=\{1:0.3f\}m/s^2 z=\{2:0.3f\}m/s^2".format(x, y, x) \}
z)
    orientation = sensor.orientation
    # Orientation is one of these values:
    # - PL_PUF: Portrait, up, front
    # - PL_PUB: Portrait, up, back
    # - PL_PDF: Portrait, down, front
      - PL_PDB: Portrait, down, back
- PL_LRF: Landscape, right, front
      - PL_LRB: Landscape, right, back
      - PL_LLF: Landscape, left, front
    # - PL_LLB: Landscape, left, back
    print("Orientation: ", end="")
    if orientation == adafruit_mma8451.PL_PUF:
        print("Portrait, up, front")
    elif orientation == adafruit mma8451.PL PUB:
        print("Portrait, up, back")
    elif orientation == adafruit_mma8451.PL_PDF:
        print("Portrait, down, front")
    elif orientation == adafruit mma8451.PL PDB:
        print("Portrait, down, back")
    elif orientation == adafruit_mma8451.PL_LRF:
        print("Landscape, right, front")
    elif orientation == adafruit_mma8451.PL_LRB:
        print("Landscape, right, back")
    elif orientation == adafruit_mma8451.PL_LLF:
        print("Landscape, left, front")
    elif orientation == adafruit_mma8451.PL_LLB:
        print("Landscape, left, back")
    time.sleep(1.0)
```

## Python Docs

Python Docs (https://adafru.it/C5i)

© Adafruit Industries Page 19 of 21

## Downloads

### Datasheet & Files

- MMA8451-Q Datasheet (https://adafru.it/dLO)
- Fritzing object in Adafruit Fritzing library (https://adafru.it/aP3)
- EagleCAD PCB files on GitHub (https://adafru.it/pIF)

### **Schematics**

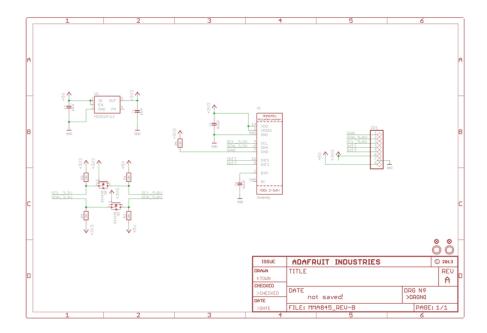

# Fabrication print

Dimensions are in Inches

© Adafruit Industries Page 20 of 21

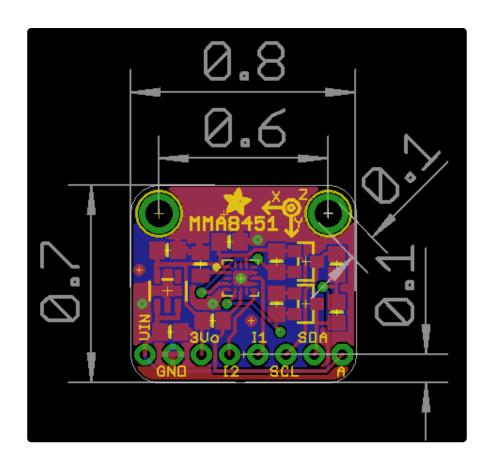

© Adafruit Industries Page 21 of 21

### **X-ON Electronics**

Largest Supplier of Electrical and Electronic Components

Click to view similar products for Acceleration Sensor Development Tools category:

Click to view products by Adafruit manufacturer:

Other Similar products are found below:

2019 EVAL-ADXL343Z-S BRKOUT-FXLN8362Q MXC6655XA-B 1018 EVAL-ADXL362-ARDZ 1231 1413 DEV-13629 2020 EVAL-ADXL343Z-DB EVAL-ADXL344Z-M EVAL-ADXL375Z-S EV-BUNCH-WSN-1Z EV-CLUSTER-WSN-2Z STEVAL-MKI033V1 EVAL-ADXL344Z-DB EVAL-ADXL346Z-DB EVAL-ADXL363Z-MLP EV-CLUSTER-WSN-1Z 2472 EVAL-ADXL312Z EVAL-ADXL343Z EVAL-ADXL344Z-S EVAL-ADXL363Z-S EVAL-ADXL375Z STEVALMKI032V1 DFR0143 SEN0032 SEN0079 SEN0168 SEN0224 MXA2500EL-B FIT0031 SEN-13963 MXP7205VW-B ASD2511-R-A 3463 SEN0140 SEN0183 SEN-11446 EVAL-KX022-1020 EVAL-KX023-1025 163 2809 4097 4344 4627 4626 ADIS16201/PCBZ